# **4K Game Capture Station**

4K@30 Capture + 4K@60 Passthrough

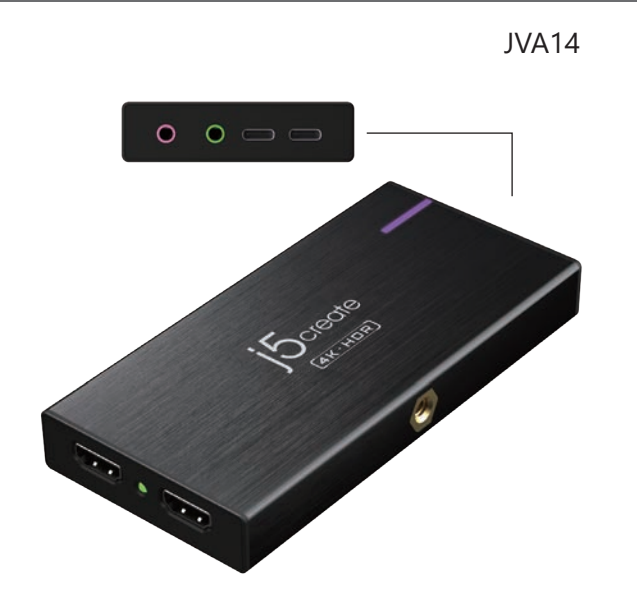

**FR :** Guide D'installation Rapide **DE :** Kurzanleitung Für Installation **EN :** Quick Installation Guide **ES :** Guía De Instalación Rápida

繁中文 **:**快速安裝手冊 簡中文 **:** 快速安裝手冊 日本語 **:**クイックインストールガイド **RU :** Руководство по быстрой установке ■ **Inside the box**  $\sum_{i=1}^n$ 4K HDMI™ JVA14 USB-C® USB-C®

1.96 ft / 60 cm 3.3 ft / 1m 1.96 ft / 60 cm

Cable

to A Cable

QIG

to USB-C®

# ■ **Connection**

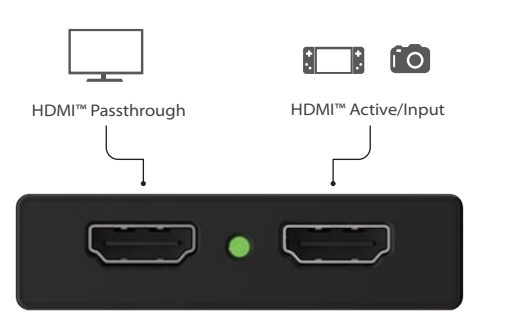

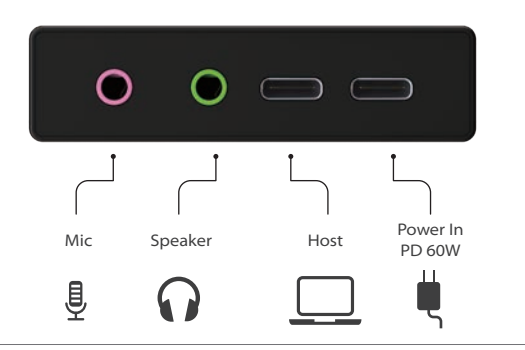

## **Deutsch**

#### ■ **Eigenschaften**

- Unkomprimiert 4K bei 30 Aufnahme + 4K bei 60 HDR-Passthrough • Stream mit ultrageringer Latenz mit hochleistungsfähiger
- USB-C®-3.2-Verbindung
- LED-Anzeige zur Verfolgung von USB™-Geschwindigkeiten und Kompressionsraten
- Keine Treiberinstallation erforderlich

#### ■ **Systemanforderungen**

- Freier USB-C®- oder USB™-Type-A-Anschluss
- (USB™ 3.2 / 3.0 empfohlen)
- **Nachstehend sind die empfohlenen Systemanforderungen zur Erzielung von 4K bei 30 (Erfassung) und 4K bei 60 (Passthrough):**
- Windows® 7 oder später
- macOS® 10.12 oder später
- Android™ 8.1 und höher
- CPU: Intel® Core™ i7 6700HQ oder drüber
- GPU: NVIDA® GTX 960M oder drüber
- RAM: 8 GB oder drüber

#### ■ **Empfohlene Software**

**Windows®:** OBS™, XSplit® Broadcaster **macOS® :** OBS™, QuickTime® **Android™ :** CameraFi™ Live

#### ■ **Installation**

- Schritt 1. Den HDMI™-Eingang des JVA14 mit dem Ausgang (HDMI™-Ausgang) des Eingangsgerätes (wie der Spielkonsole) zur Live-Aufnahme/zum Live-Streaming verbinden. Schritt 2. Über das mitgelieferte USB-C®-zu-Type-A-Kabel eine
- Verbindung zum Computer herstellen. Schritt 3. Ein Drittanbieter-Programm (z. B. OBS™ usw.) zum Beginnen von Live-Streaming und Aufnahme starten.
	-

# ■ **LED-Licht**

- USB™-3.0-Verbindung: Lila (unkomprimiert)
- USB™-2.0-Verbindung: Blau (unkomprimiert)
- Nur Stromversorgung: Orange

#### ■ **Features**

• Uncompressed 4K@30 Capture + 4K@60 HDR passthrough • Ultra-low latency stream with high-performance USB-C® 3.2 connection

• LED indicator to keep track of USB™ speeds and compression rates • No driver installation required

#### ■ System Requirements

● Available USB-C® or USB™ Type-A port (USB™ 3.2 / 3.0 is recommended)

# **Recommended system requirements to achieve 4K@30 capture**

**and 4K@60 passthrough:** ● Windows® 7 or later ● macOS® 10.12 or later ● Android™ 8.1 and higher ● CPU: Intel® Core™ i7 6700HQ or above ● GPU: NVIDA® GTX 960M or above ● RAM: 8 GB or above

## ■ **Recommended Software**

**Windows®:** OBS™, XSplit® Broadcaster **macOS® :** OBS™, QuickTime® **Android™ :** CameraFi™ Live

#### ■ **Installation**

- Step 1. Connect the HDMI™ cable from JVA14 HDMI™ input port to the HDMI™ port on the source device (such as a game console) that will be recorded/streamed live.
- Step 2. Connect to the computer using the supplied USB-C® to Type-A or USB-C® cable. Step 3. Use a third-party program (such as OBS™, etc.) to begin the

livestream or recording.

#### ■ **LED Indicator**

• USB™ 3.0 connection: Purple (Uncompressed) • USB™ 2.0 connection: Blue (Uncompressed) • Power Only: Orange

#### **Français**

#### ■ **Caractéristiques**

- Capture 4K@30 non compressée + 4K@60 HDR passthrough ● Stream à latence ultra-faible avec une connexion USB-C® 3.2 haute
- vitesse ● Indicateur LED pour indiquer les vitesses USB™ et les taux de compression

● Aucun pilote à installer

#### ■ **Configuration Recommandée**

● Port USB-C® ou USB™ Type-A disponible (USB™ 3.2 / 3.0 recommandé) Vous trouverez ci-dessous la configuration recommandée pour réaliser une capture 4K@30 et une transmission pass-through 4K@60 : ● Windows® 7 ou plus ● macOS<sup>®</sup> 10.12 ou plus ● Android™ 8.1 et plus ● CPU: Intel® Core™ i7 6700HQ ou plus ● GPU: NVIDA® GTX 960M ou plus ● RAM: 8 GB ou plus 

## ■ **Logiciels recommandés**

**Windows®:** OBS™, XSplit® Broadcaster **macOS® :** OBS™, QuickTime®

**Android™ :** CameraFi™ Live

#### ■ **Installation**

- Étape 1. Connectez l'entrée HDMI™ IN du JVA14 au port de sortie (HDMI™ OUT) de l'appareil source (comme une console de jeu) pour enregistrer/diffuser en direct.
- Étape 2. Connectez à l'ordinateur en utilisant le câble USB-C® vers Type-A fourni.
- Étape 3. Lancez un programme tiers (tel que OBS™, etc.) pour commencer la diffusion en direct et l'enregistrement.

## ■ **Indicateur LED**

- Connexion USB™ 3.0 : Violet (non compressé)
- Connexion USB™ 2.0 : Bleu (non compressé)
- Alimentation uniquement : Orange

# **English Español**

## ■ **Características**

- Captura de 4K @ 30 sin comprimir + 4k @ 60 HDR passthrough
- Flujo de latencia ultrabaja con conexión USB-C® 3.2 de alto rendimiento
- Indicador LED para realizar un seguimiento de las velocidades y tasas de
- compresión USB™
- No se requiere instalación de controladores

# ■ **Requisitos del sistema**

- Puerto USB-C® o USB™ Type-A disponible
- (se recomienda USB™ 3.2/3.0)
- A continuación, se muestran los requisitos del sistema recomendados para lograr una captura de 4K a 30 y una transferencia de paso a través 4K a 60: ● Windows® 7 o posterior
- macOS® 10.12 o posterior
- Android™ 8.1 y superior
- CPU: Intel® Core™ i7 6700HQ o superior
- GPU: NVIDA® GTX 960M o superior
- 
- RAM: 8 GB o superior

# ■ **Software recomendado**

**Windows®:** OBS™, XSplit® Broadcaster **macOS® :** OBS™, QuickTime® **Android™ :** CameraFi™ Live

# ■ **Instalación**

Paso 1. Conecte la ENTRADA HDMI™ de su JVA14 al terminal de salida (SALIDA HDMI™) del dispositivo fuente (como la consola de juegos) para que se grabe y transmita en directo.

Paso 2. Conéctelo al equipo mediante el cable USB-C® a Type-A suministrado.

Paso 3. Inicie un programa externo (como OBS™, etc.) para comenzar a transmitir y grabar en directo.

# ■ **Luz de LED**

- Conexión USB™ 3.0: Púrpura (sin comprimir)
- Conexión USB™ 2.0: Azul (sin comprimir)
- Solo alimentación: Naranja

● 非圧縮4K30fps録画に対応します。

● CPU: Intel® Core™ i7 6700HQ 以上 ● GPU: NVIDA® GTX 960M 以上

**■ 推奨サードパーティーソフトウエア** ● **Windows®:** OBS™, XSplit® Broadcaster ● **macOS® :** OBS™, QuickTime®

# **日本語**

● LED表示でインタフェースがどの規格で録画するのかわかります。

● **Android™ :** CameraFi™ Live

Step①: HDMIソース(例えばゲーム機)をHDMI-INに挿して、もしパス スルーしたい場合にHDMI-OUTからモニターに挿します。 Step②: USBケーブルでHOSTからパソコンのUSBポートに接続

Step③: 上記推奨のサードパーティー製ソフトウエアを起動して、 録画またはライブ配信を開始します。

● パソコンのインタフェースはUSB3.2/3.1/3.0のType-Cまたは Type-Aを備えます。USB2.0の場合に録画とパススルーパフォーマン

● HDMIパススルー高画質4K60Hz 表示解像度に対応します。 ● インタフェースUSB3.1で低遅延の録画をサポートします。 ● UVCをサポートする環境でドライバー不要で接続すればすぐに使用

## ■ **特徴**

できます。

■ **最小システム要件**

スが落ちます。 ● Windows® 7 以降 ● macOS® 10.12 以降 ● Android™ 8.1 以降

● RAM: 8 GB 以上

■ **接続方法**

■ **LED 表示** 

します。

● 電源オン:オレンジ色

● USB3.0インタフェース:紫色(非圧縮) ● USB2.0インタフェース:青色(非圧縮)

#### **繁中文**

### **■ 產品特點**

- 支援無壓縮無失真4K@30影像擷取與4K@60 HDR影像直通
- 支援高速USB-C® 3.2傳輸, 提供低延遲的影像串流 • 可由LED指示燈識別USB™傳輸速度與影像壓縮狀態
- 無須安裝驅動程式

#### **■ 系統需求**

• 需有USB-C® 或 USB™ Type-A 埠(推薦使用 USB™ 3.2或3.0) 建議使用下列系統規格以達成4K@30影像擷取及4K@60影像直通 • Windows® 7 或更高版本 • macOS® 10.12 或更高版本 • Android™ 8.1 及更高版本 •CPU: Intel® Core™ i7 6700HQ 或以上 • GPU:NVIDA® GTX 960M 或以上  $\bullet$ RAM · 8GR 하 $\forall$  +

#### **■ 建議直播軟體**

**• Windows®:** OBS™ **• Mac®:** OBS™, QuickTime®

**• Android™:** CameraFi™ Live

## **■ 安裝說明**

**步驟1.** 將到要擷取的影像來源設備(如遊戲主機)的輸出端 (HDMI™ OUT)連接至JVA14的HDMI™ IN。 **步驟2.** 使用隨附的USB-C® to Type-A或USB-C® to USB-C® 線連接JVA14與直播裝置(如電腦)

**步驟3.** 啟動直播軟體(如OBS™ )以進行影像擷取與直播。

#### **■ LED 指示燈**

• USB™ 3.0 連接: 紫色(未壓縮) • USB™ 3.0 連接: 藍色(未壓縮) • 電源: 橙色

### **簡中**

#### **■ 产品特点**

- 支援无压缩无失真4K@30视频采集与4K@60 HDR视频直通
- 支援高速USB-C® 3.2传输, 提供低延迟的视频串流
- 可由LED指示灯识别USB™传输速度与视频压缩状态
- 无须安装驱动程序

#### **■ 系统需求**

• 需有USB-C® 或 USB™ Type-A接口 (推荐使用 USB™ 3.2或3.0) 建议使用下列系规格以达成4K@30视频采集 及4K@60视频直通 • Windows® 7 或更高版本 • macOS® 10.12 或更高版本 • Android™ 8.1 及更高版本 •CPU: Intel® Core™ i7 6700HQ 或以上 • GPU:NVIDA® GTX 960M 或以上 •RAM:8GB 或以上

#### . . . . . . . . . . . . . . . . . . **■ 建议直播软件**

**• Windows®:** OBS™ **• Mac®:** OBS™, QuickTime® **• Android™:** CameraFi™ Live

#### **■ 安装说明**

**步骤1.** 将到要采集的视频来源设备(如游戏主机)的输出接口 (HDMI™ OUT)连接至JVA14的HDMI™ IN。 **步骤2.** 使用随附的USB-C® to Type-A或USB-C® to USB-C®

 线连接JVA14与直播装置(如电脑)。 **步骤3.** 启动直播软件(如OBS™ )以进行视频采集与直播。

#### **■ LED 指示灯**

• USB™ 3.0 连接: 紫色(未压缩) • USB™ 3.0 连接: 蓝色(未压缩) • 电源: 橙色

## ■ **Технические особенности: 4K игровая внешняя карта видеозахвата (JVA14)**

● Захват видео 4K@30 и сквозная передача 4K@60 с HDR ● Сверхнизкая задержка и высокая производительность  $USR-C@32$ 

• LED индикатор, показывающий скорость USB™ и степень сжатия ● Алюминиевый корпус

- Цвет черный
- Установка драйвера не требуется

#### ■ **Системные требования:**

● Доступный USB-C® или USB™ Type-A порт (рекомендуется USB™ 3.2 / 3.0) Рекомендуемые системные требования для захвата в 4K@30 и сквозной передачи в 4K@60: ● Windows® 7 и выше • macOS® 10.12 и выше ● Android™ 8.1 и выше ● CPU: Intel® Core™ i7 6700HQ и выше ● GPU: NVIDA® GTX 960М и выше

- RAM: 8 GB и выше
- 

#### ■ **Рекомендуемое программное обеспечение Windows®:** OBS™, XSplit® Broadcaster

**macOS® :** OBS™, QuickTime® **Android™ :** CameraFi™ Live

#### ■ **Установка**

- Шаг 1. Подключите HDMI™ кабель от HDMI™ входа на JVA14 к HDMI™ порту на источнике сигнала (напр. игровая приставка) для записи/трансляции в прямом эфире
- Шаг 2. Подключите к компьютеру, используя входящий в комплект USB-C® на USB™ Type-A или USB-C® кабель
- Шаг 3. Запустите стороннее программное обеспечение (напр. OBS™ или др.), чтобы начать трансляцию в прямом эфире или запись

- **LED индикатор**
- USB™ 3.0 соединение: фиолетовый (без сжатия) ● USB™ 2.0 соединение: синий (без сжатия)

● Только питание: оранжевый

# **STOP**

If you have any problems with this product please contact our technical support team for assistance.

# **TECHNICAL SUPPORT**

# Customer Service: **888-988-0488** Technical Support: **888-689-4088** Email: **service@j5create.com**

**SOPORTE TÉCNICO** Número gratuito: +1-888-988-0488 Horario de atención: Lun-Vier. 10:00 a.m – 6:00 U.S.A-E.S.T Email: service@j5create.com

#### **TECHNISCHER SUPPORT**

Heures d'ouverture :

美國客服專線:+1-888-988-0488

客服時間:星期一至星期五 9:30 AM-6:00PM (台灣時間) Email信箱:service.tw@j5create.com

Kostenloser Anruf bei: +1-888-988-0488 Sprechstunden: Mon.-Frei. 10.00 – 18.00 U.S.A-E.S.T E-mail: service@j5create.com

#### **テクニカルサポート**

**SUPPORT TECHNIQUE** Numéro gratuit : +1-888-988-0488 Lun.-Ven. 10:00 a.m – 06:00 U.S.A-E.S.T Email : service@j5create.com お客様相談センター : 03-5540-9010

# 台灣客服專線:+886-2-2269-5533#19

Zákaznická linka: 888-988-0488 E-mail: service@j5create.com

#### **Русский LIMITED WARRANTY**

j5create offers a limited 2-year warranty. User's wear & tear damage is not<br>included. The user shall call or email j5create customer service with the defect<br>information of the product and obtain a return authorization numb back. In order to obtain a return authorization number, users should have the following information handy when calling or emailing the service team: (i) a copy of the original purchase invoice to verify your warranty

(ii) a product serial number

(iii) a description of the problem

(iv) customer's name, address, and telephone number

j5create does not warrant that the operation of the product will be uninterrupted or error-free. j5create is not responsible for damage arising from failure to follow instructions relating to the product's use. This warranty does not apply to: (a) consumable parts, unless damage has occurred due to a defect in materials or workmanship; (b) cosmetic damage, including but not limited to scratches, dents, and broken plastic on ports; (c) damage caused by use with non-j5create products; (d) damage caused by natural disasters; (e) damage caused b damage caused by service (including upgrades and expansions) performed by<br>anyone who is not a representative of j5create or a j5create Authorized Service<br>Provider; (h) a product or part that has been modified to alter func j5create will calculate the cost of materials and repair for your reference. This warranty is given by j5create in lieu of any other warranties expressed or implied.

#### **LIMITATION OF WARRANTY**

THIS WARRANTY GIVES YOU SPECIFIC LEGAL RIGHTS, AND YOU MAY HAVE OTHER RIGHTS THAT VARY FROM STATE TO STATE (OR BY COUNTRY OR PROVINCE). OTHER THAN AS PERMITTED BY LAW, J5CREATE DOES NOT EXCLUDE, LIMIT OR SUSPEND OTHER RIGHTS YOU MAY HAVE, INCLUDING THOSE THAT MAY ARISE FROM THE NONCONFORMITY OF A SALES CONTRACT. FOR A FULL UNDERSTAND-ING OF YOUR RIGHTS YOU SHOULD CONSULT THE LAWS OF YOUR COUNTRY, PROVINCE OR STATE. TO THE EXTENT NOT PROHIBITED BY LAW IN YOUR STATE, PROVINCE, JURISDICTION OR COUNTRY, THIS WARRANTY AND THE REMEDIES SET FORTH ARE EXCLUSIVE AND IN LIEU OF ALL OTHER WARRANTIES, REMEDIES AND CONDITIONS, WHETHER ORAL, WRITTEN, STATUTORY, EXPRESS OR IMPLIED.

J5CREATE'S RESPONSIBILITY FOR MALFUNCTIONS AND DEFECTS IN HARDWARE AND/OR SOFTWARE IS LIMITED TO REPAIR OR REPLACEMENT AS SET FORTH IN

THIS WARRANTY. J5CREATE'S LIABILITY DOES NOT EXTEND BEYOND THE REMEDIES PROVIDED FOR IN THIS LIMITED WARRANTY, AND J5CREATE DOES NOT ACCEPT LIABILITY FOR CONSEQUENTIAL OR INCIDENTAL DAMAGES, FOR THIRD-PARTY CLAIMS AGAINST YOU FOR DAMAGES, FOR PRODUCTS NOT BEING AVAILABLE FOR USE, OR FOR LOST OR DAMAGED DATA OR SOFTWARE. J5CREATE DOES NOT WARRANT THAT THE OPERATION OF ANY J5CREATE PRODUCT WILL BE UNINTERRUPTED OR ERROR FREE.

J5CREATE'S LIABILITY IN ANY SITUATION WILL BE NO MORE THAN THE AMOUNT YOU PAID FOR THE SPECIFIC PRODUCT THAT IS THE SUBJECT OF A CLAIM. THIS IS THE MAXIMUM AMOUNT FOR WHICH WE ARE RESPONSIBLE.

EXCEPT FOR THE EXPRESS WARRANTIES CONTAINED IN THIS WARRANTY AND TO THE EXTENT NOT PROHIBITED BY LAW, J5CREATE DISCLAIMS ALL OTHER WARRANTIES AND CONDITIONS, EXPRESS OR IMPLIED, STATUTORY OR OTHERWISE, INCLUDING WITHOUT LIMITATION, WARRANTIES OF MERCHANTABIL-ITY, MERCHANTABLE QUALITY AND FITNESS FOR A PARTICULAR PURPOSE AND WARRANTIES AND CONDITIONS AGAINST HIDDEN OR LATENT DEFECTS. SOME STATES, PROVINCES, JURISDICTIONS OR COUNTRIES DO NOT ALLOW DISCLAIM-ERS OF IMPLIED WARRANTIES AND CONDITIONS, SO THIS DISCLAIMER MAY NOT APPLY TO YOU.

TO THE EXTENT SUCH WARRANTIES AND CONDITIONS CANNOT BE DISCLAIMED UNDER THE LAWS OF THE UNITED STATES, CANADA (AND ITS PROVINCES) OR OTHERWISE, J5CREATE LIMITS THE DURATION AND REMEDIES OF SUCH WARRANTIES AND CONDITIONS TO THE DURATION OF THIS EXPRESS LIMITED WARRANTY AND, AT J5CREATE'S OPTION, REPAIR OR REPLACEMENT SERVICES. SOME STATES, PROVINCES, JURISDICTIONS OR COUNTRIES MAY NOT ALLOW LIMITATIONS ON HOW LONG AN IMPLIED WARRANTY OR CONDITION MAY LAST, SO THE LIMITATION DESCRIBED ABOVE MAY NOT APPLY TO YOU.

NO WARRANTIES OR CONDITIONS, WHETHER EXPRESS OR IMPLIED, WILL APPLY AFTER THE LIMITED WARRANTY PERIOD HAS EXPIRED. SOME STATES, PROVINCES, JURISDICTIONS OR COUNTRIES DO NOT ALLOW LIMITATIONS ON HOW LONG AN IMPLIED WARRANTY OR CONDITION LASTS, SO THIS LIMITATION MAY NOT APPLY TO YOU.

WARRANTY SUPPORT ONLY APPLIES WHEN THE COVERED PRODUCT IS LOCATED WITHIN THE COUNTRY IN WHICH J5CREATE ORIGINALLY SOLD THE SYSTEM, AS REFLECTED IN J5CREATE'S RECORDS. IF YOU NEED SUPPORT FOR THE PRODUCT OUTSIDE OF THE COUNTRY OF ORIGIN (FOR EXAMPLE, WHILE TRAVELING, OR IF THE SYSTEM HAS BEEN RELOCATED TO A NEW COUNTRY), THEN J5CREATE MAY OFFER YOU OTHER SUPPORT OPTIONS FOR AN ADDITIONAL CHARGE.

For more information please visit our website at http://www.j5create.com Copyright© 2021 j5create. All rights reserved. All trade names are registered trademarks of their respective owners. Features and specifications are subject to change without notice. Product may not be exactly as shown in the diagrams.

HDMI is a trademark of HDMI Licensing Administrator, Inc., its affiliates or its respective owners, registered or used in many jurisdictions worldwide. USB and USB-C are trademarks of USB Implementers Forum, Inc., its affiliates or its respective owners, registered or used in many jurisdictions worldwide. Windows is a trademark of Microsoft Corp., its affiliates or its respective owners, registered or used in many jurisdictions worldwide. macOS and QuickTime are trademarks of Apple Inc., its affiliates or its respective owners, registered or used in many jurisdictions worldwide. NVIDIA is a trademark of NVIDIA Corporation, its affiliates or its respective owners, registered or used in many jurisdictions worldwide. Intel and Core are trademarks of Intel Corporation, its affiliates or its respective owners, registered or used in many jurisdictions worldwide. Android is a trademark of Google LLC, its affiliates or its respective owners, registered or used in many jurisdictions worldwide. OBS is a trademark of Wizards of OBS, LLC., its affiliates or its respective owners, registered or used in many jurisdictions worldwide. CameraFi is a trademark of Vault Micro, Inc., its affiliates or its respective owners, registered or used in many jurisdictions worldwide. Xsplit is a trademark of Splitmedialabs, Ltd., its affiliates or its respective owners, registered or used in many jurisdictions worldwide. Other trademarks and trade names may be used in this document to refer to either the entities claiming the marks and/or names or their products and are the property of their respective owners. All company, product and service names used are for identification purposes only. Use of these names, logos, and brands does not imply endorsement. We disclaim any interest in the marks of others.

Adres: Zomerdoorn 20,3068 E-mail: service@j5create.com

# **TECHNIKAI SEGÍTSÉG**

Vevőszolgálat (angol nyelven): 888-988-0488 Technikai támogatás (angol nyelven): 888-689-4088 E-mail: service@j5create.com

電子メール : j5\_support@solnet.co.jp テクニカルサポートやその他のご相談は下記 の時間にくださいますようお願い申し上げます 技術支援資訊 営業時間 : 平日:9:30̃11:30/13:30̃17:30

#### **TECHNICKÁ PODPORA**

Technická podpora: 888-689-4088

**Kaijet Technology International B.V.** Telefoonnummer: +31-(0)6-2880 2882

MZ Rotterdam,Netherlands